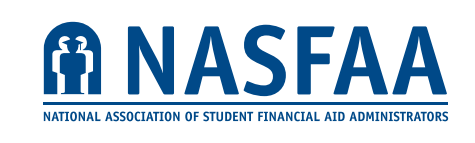

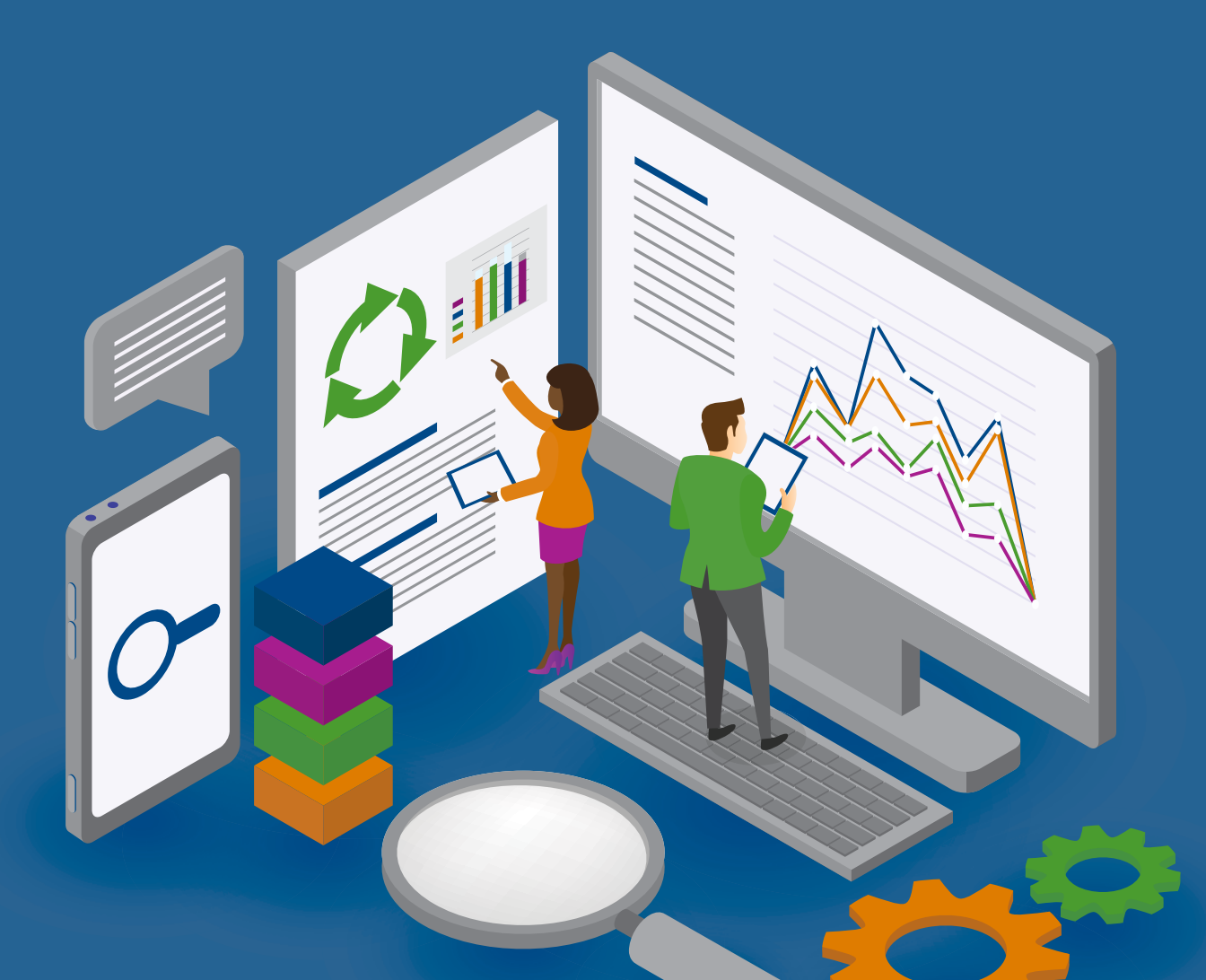

# **STUDENT AID INDEX MODELING TOOL INSTRUCTIONS**  VERSION 8.0

**UPDATED SEPTEMBER 2023**

# Introduction

This model is intended to allow institutions to model how the recent changes to the Federal Methodology (FM) Expected Family Contribution (EFC) formula — renamed the Student Aid Index (SAI), and expected to be fully implemented for the 2024-25 award year — will impact student need and, consequently, financial aid budgets on your campus. The model will also estimate the student's Pell Grant award under the provisions of the FAFSA Simplification Act.

The model requires you to pull student FAFSA data from your Financial Aid Management System (FAMS) and copy it into an Excel workbook where NASFAA has modeled the new SAI formula. The model will use your FAFSA data to provide you with an estimated SAI for each student whose data you provide. You can then compare the student's current EFC to their estimated SAI to see how the new formula impacts different students. You can also look at the net effect of the formula changes on your overall population to get a sense of how aggregate need might change under the new FM formula.

# Table of Contents

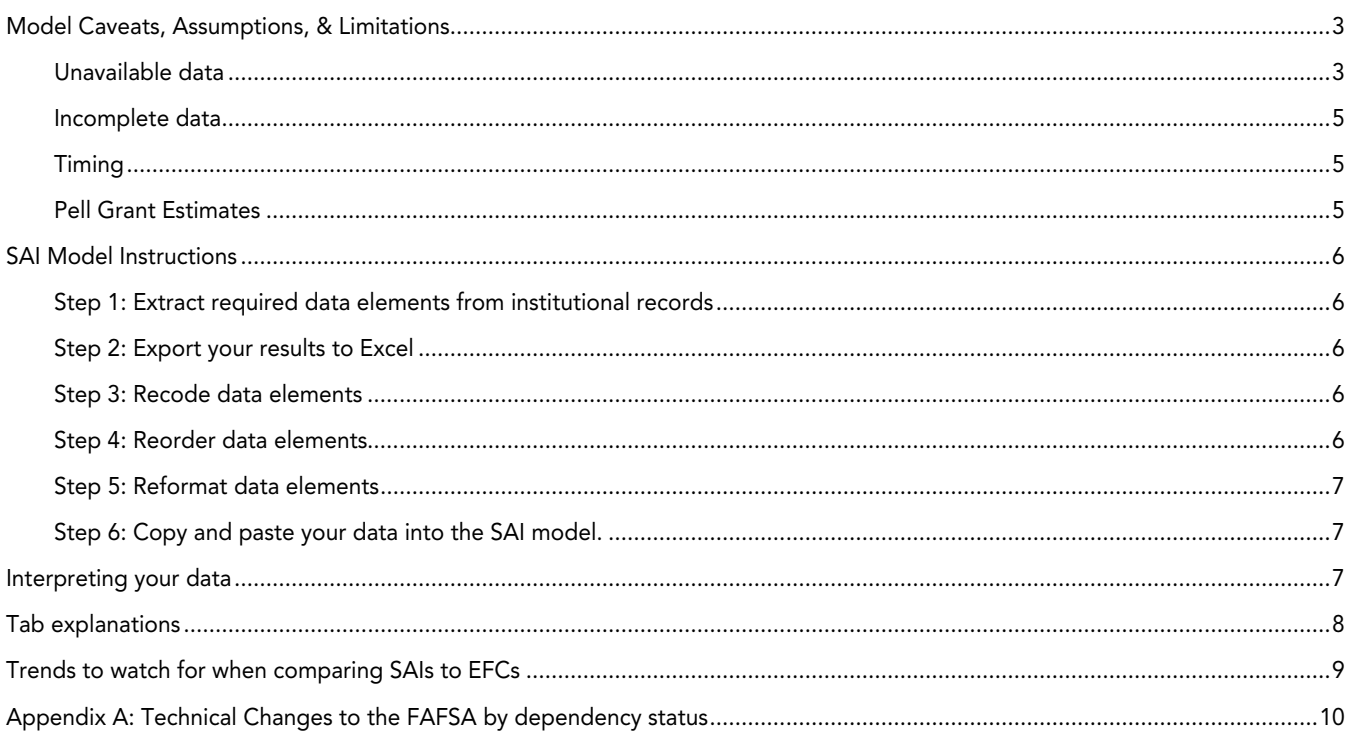

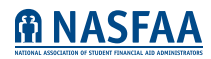

## Model Caveats, Assumptions, & Limitations

This model is intended to estimate Student Aid Indexes (SAIs) and Pell Grant eligibility based on the FAFSA data used to calculate EFCs. Several changes to FM formula in the FAFSA Simplification Act require data elements that are not currently collected on the FAFSA, or require data elements that are currently collected on the FAFSA but whose definitions will change upon implementation. This model is limited by the data available from the current FAFSA. Other organizations have created their own SAI models; their results may vary from NASFAA's depending on whether they made different assumptions; no model is completely accurate because the SAI formula has not yet been finalized by the Department of Education. Below are examples of data limitations and certain assumptions in the model.

This model uses prior-prior year income based on the 2023-24 FAFSA award year, and uses the poverty guidelines from the same income year as is reported on the FAFSA (2021). It also uses the baseline Income Protection Allowance (IPA) and Asset Protection Allowance (APA) tables from the FAFSA Simplification Act legislation.

Broadly speaking, NASFAA took the most conservative approach in making assumptions for this SAI model, meaning that in most cases where assumptions are made, they generally result in a lower estimated SAI than might actually be the case with complete data, because that would result in the highest estimated impact on institutional budgets.

#### Unavailable Data

There are instances where the new formula requires data that is not currently asked on the FAFSA and is therefore not available. Examples include:

- Whether the applicant is the child of a post-9/11 veteran or public safety officer who died while serving or in the line of duty
	- o Issue: If the student meets either of these criteria, otherwise meets the criteria to receive a Pell Grant, and is under age 33, they will receive an automatic maximum Pell award and automatic SAI of -1500.
	- o Assumption: Because the information about whether the student's parent died in the line of duty is not collected on the current FAFSA, the model does not account for students who might receive a maximum Pell award or automatic -1500 SAI based on these criteria.
	- o Impact: Some students will show a calculated SAI of more than -1500 when they should have had an automatic SAI of -1500. We do not anticipate that this student population is large, but if you are aware that your campus has a significant number of students who would meet these criteria, you should account for the fact that they are not accounted for in the model.
- Whether tax return was filed with any schedules/Whether tax return was filed with only Schedule G/Whether tax return was filed with only schedules G and C and, if had a Schedule C loss, it was for less than \$10,000
	- o Issue: The new SAI formula allows for a simplified needs test with no assets taken into account in instances where AGI is less than \$60,000 and the taxpayer filed either no schedules, filed only a schedule G, or filed only Schedules G and C and the Schedule C loss was less than \$10,000. There is not currently a way to tell if a taxpayer filed their tax return with any schedules. While filing a 1040 might serve as a proxy for filing schedules, it is not an exact substitute, and it still does not account for instances where only the Schedule G and/or C was filed and, if a loss was recorded, that it was for less than \$10,000.
	- o Assumption: All AGIs of less than \$60,000 will result in a simplified needs test calculation that excludes assets from the SAI
	- o Impact: Some students will show a calculated SAI that excludes their assets when assets should be included, likely resulting in a lower SAI than would actually be the case. Since the assumption behind this provision of the law is that individuals with AGIs below \$60,000 and who file only Schedule G or Schedule C with losses of less than \$10,000 are unlikely to have enough assets to impact their SAI, we do not anticipate this assumption in the model to have a significant effect on estimating SAIs for this student population.

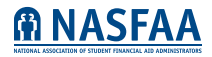

- Net worth of family farm or small business
	- o Issue: Family farms and small businesses are currently exempt from asset reporting, but will be included as assets in the SAI formula.
	- o Assumption: The model accounts for only businesses and farms that are currently reported on the FAFSA in the assessment of assets to estimate the SAI.
	- o Impact: Since this change adds assets that were previously not reported, it would be expected that families with small businesses and family farms would have higher estimated SAIs than EFCs. However, we cannot show that impact with this model since we do not have small business and family farm data. Since assets are assessed at lower rates than income, the impact on estimated SAI is not likely to be significant except in cases where the net values of these businesses and/or farms are high. Institutions that draw larger numbers of students from regions where family farms are more common may experience a larger impact from the reporting of family farms, and should be aware that they will not observe this impact in the model due to the lack of data.
- Federal housing assistance program (a.k.a. Section 8) benefits recipient
	- o Issue: The new SAI formula allows for a simplified needs test with no assets taken into account in instances where families receive certain means-tested benefits, including federal housing assistance program benefits. The current FAFSA does not collect this data element. The law also permits other means-tested benefits programs to qualify for the simplified formula at the discretion of the Department of Education (ED). ED has not yet specified those additional programs, but no additional means-tested benefits program questions are asked on the current FAFSA.
	- o Assumption: Recipients of Supplemental Security Income (SSI), Supplemental Nutrition Assistance Program (SNAP), Medicaid, Temporary Assistance for Needy Families (TANF), and Special Supplemental Nutrition Program for Women, Infants, and Children (WIC) qualify for the simplified needs test formula in our SAI model. This excludes one category (federal housing assistance program benefits) from the new formula.
	- o Impact: It is not clear whether the net impact of this assumption would result in higher or lower estimated SAIs. However, given the significant overlap in eligibility for these programs (families who qualify for one likely qualify for others), it is assumed that any impact on the SAI estimates would be minimal since families that qualify for federal housing benefits likely qualify for one of the other means-tested benefits and are being considered for the simplified needs test based on that.
- Untaxed foreign income, or taxed foreign income for which a family received a tax credit
	- o Issue: These two income items will be added back to income under the new formula.
	- o Assumption: These two income items are not part of this SAI model.
	- o Impact: Families with untaxed income from these sources will not show an increase to the SAI that is likely to result from the new formula.
- Payroll tax
	- o Issue: Payroll tax will be calculated based on wages line from federal tax return instead of W-2 form(s)
	- o Assumptions:
		- o If non-tax filer or tax filing status= "Don't Know", payroll tax is not calculated (even if wages are entered in the INPUT tab) since in practice the wage data will not be available to ED.
		- o If negative wages reported, treat them as 0 since it is not possible to have negative wages. In these instances where there are two sets of wages entered on the INPUT screen, they will be treated as a single earner household for payroll tax calculation purposes.
		- o Impact: Unclear, but expected to be minimal

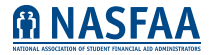

#### Incomplete Data

There are instances where the new formula requires data that is currently asked on the FAFSA but the answer will be different beginning in the 2024-25 award year. In these cases, the formula relies on the answers as provided on the current FAFSA. Examples include:

- Household size
	- o Issue: The new formula changes the definition of who is included in a family's household, changing the FAFSA criteria to match the IRS criteria for claiming dependents on the tax return. This will likely change many families' household sizes.
	- o Assumption: The SAI model assumes the FAFSA family size reported on the 2023-24 FAFSA to estimate the SAI.
	- o Impact: It is not clear how the impact of this new definition of family size will impact SAIs overall as compared to EFCs.
- Custodial parent for dependent students
	- o Issue: The new formula changes the definition of who is considered the custodial parent of a dependent student in cases where the student's parents are divorced or separated. The new definition will rely on who provided the most support as opposed to who the student lived with most recently.
	- o Assumption: The SAI model assumes the custodial parent is the parent listed on the 2023-24 FAFSA.
	- o Impact: It is not clear how the impact of this new definition of custodial parent will impact SAIs overall as compared to EFCs.
- Single parent household
	- o Issue: The new formula awards automatic maximum and minimum Pell awards to students based on whether their household is headed by one or two parents and their AGI as a percentage of the Federal Poverty Line. The current FAFSA does not ask whether a household is headed by one or two parents.
	- o Assumption: Marital status and tax filing status are used as a proxy for this data element. Married filing jointly or married filing separate statuses are assumed to be two-parent households; people who file taxes as head of household or qualifying widow(er) are assumed to be single-parent households. The model cannot assume a single parent or two-parent household for nonfilers since there is no tax filing status for these individuals. However, this data is not necessary for nonfilers since nonfilers receive an automatic maximum Pell award and automatic -1500 SAI under the SAI formula.
	- o Impact: Unclear, but expected to be minimal.

## Timing

The model uses 2023-24 award year FAFSA data. As such, the estimated SAI will be for the 2023-24 award year as well, even though the SAI will not actually be in place until the 2024-25 award year. Bear in mind that incomes will change over the next three years and, as such, the model is not predicting what SAIs will be in 2024-25 but, rather, what the SAI would look like as compared to the EFC for the 2023-24 award year. If you are trying to predict future budget needs, you should use the same strategies you currently use to estimate how EFCs on your campus will change year-to-year.

## Pell Grant Estimates

Pell Grant amount estimates are based on the 2023-24 statutory maximum, full-time enrollment, and assuming the cost of attendance (COA) is equal to at least the statutory maximum award (i.e., based on the bottom row of the 2023-24 full-time Pell Grant Payment Schedule).

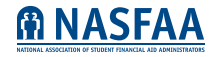

# SAI Model Instructions

#### Step 1: Extract required data elements from institutional records

Run a report from your FAMS for the 2023-24 award year, requesting at minimum the values for the FAFSA data elements listed on the Definitions tab of the Excel workbook, rows 15-93 under the heading Model Variables. *Note that the model will not work without required data elements.*

There are optional data elements listed in rows 95-174 under the heading Comparison Variables in the Definitions tab of the Excel workbook. The model will work without these data elements; they are included only for model users who want to compare every element of the old (EFC) vs. new (SAI) FM formulas, including subtotals and interim calculations, like total assets or Adjusted Available Income (AAI).

## Step 2: Export your results to Excel

After you have retrieved your FAFSA data, export your results to Excel (.xlsx).

Your data should look like this after exporting to Excel:

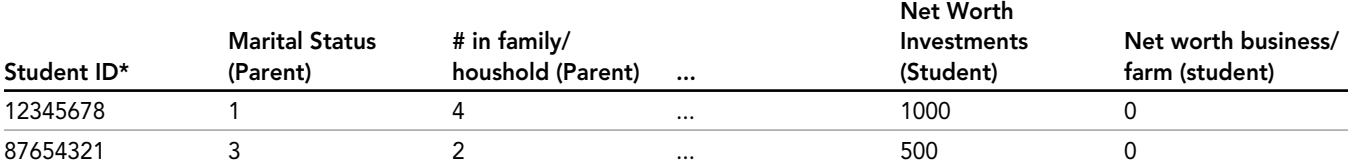

\*Be certain that each student ID is unique.

## Step 3: Recode data elements, if necessary

In the Definitions tab of the Excel workbook, each data element has a variable code listed. Most systems will likely default to the proper coding. However, some systems may return, for example, a Y for Yes and an N for No, whereas the model requires Yes answers to be coded as 1 and No answers to be coded as 2. In particular, check dependency status, Pell flag, SNT flag, auto-zero flag, as these are most likely to be miscoded (note that, aside from dependency status, these are all optional fields).

Review your data elements to compare them against the variable codes and re-code where necessary. You can do this in Excel using the Edit> Find> Replace function. For instance, if you needed to change the Parent Dislocated Worker response from Y/N to 1/2, you would highlight that column, go to Edit > Replace and enter Y in the Find field and 1 in the Replace field to replace all Y answers with a 1.

Please also re-code any -999999 field values to blanks= "" and re-code any values of 0 in column CV (Pell award full-time) to blanks as well.

*The model will not work with incorrectly coded data elements.*

## Step 4: Reorder data elements, if necessary

Ensure that your columns are in the exact same order as they are listed on the INPUT tab of the model (Student ID, Parent marital status, Parent # in Family/Household, etc.). If they are not in the same order, copy and paste your columns in your own Excel spreadsheet until the order matches the model.

*The model will not work if data elements are not entered in the correct order.*

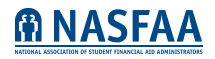

## Step 5: Reformat data elements, if necessary

#### Ensure data element formats are correct.

Dates should be formatted in Date format and numbers should be formatted in Number format. If you are unsure what format your data is in, highlight the column in question and right click your mouse or trackpad. Choose the Format Cells option from the pulldown menu where you can change a format to Date or Number.

Note that some systems code numbers as characters (such as Yes/No answers that are coded as 1/2). In these instances, the format looks correct to the eye, but Excel is not treating the 1/2 as numbers and can't perform calculations using those fields. Please reformat those columns to Number format.

*The model will not work if data elements are not formatted correctly.*

## Step 6: Copy and paste your data into the SAI model.

- Copy your data from your Excel spreadsheet (do not copy header rows)
- Use the INPUT tab and place your cursor in row A9
- Use the Paste Values function to paste your data into the model
- Do not enter data on any tabs other than the INPUT tab
- The SAI modelling tool will automatically populate the other tabs with data using formulas embedded within the model. See the "Interpreting your data" section for more on how to use the data the model generates.

## Interpreting Your Data

How you decide to begin interpreting your data will depend on what you are hoping to learn from this model. To best understand the changes between SAI and EFC, you need to understand how the SAI formula will work. See NASFAA's [visual representation](https://www.nasfaa.org/uploads/documents/FAFSA_Methodology_Determination_Pell_Title_IV.pdf) of the new SAI formula to get a sense of how eligibility will be determined beginning in 2024-25, read the Department of [Education's Draft Pell Eligibility and SAI Formula Guide,](https://fsapartners.ed.gov/sites/default/files/2022-11/202425DraftStudentAidIndexSAIandPellGrantEligibilityGuide.pdf) or refer to the legislative text of the FAFSA Simplification Act section of the [Consolidated Appropriations Act of 2021](https://www.congress.gov/bill/116th-congress/house-bill/133/text) for a detailed explanation of each component of the SAI.

Pell compare tab: Use this tab to compare your total Pell recipients under the EFC formula as compared to an estimate of the number of Pell recipients your institution would have had using the SAI formula. You can also compare average Pell award amounts under the EFC and SAI formulas.

SAI compare tab: This tab shows, for each student, the EFC and estimated SAI, as well as the difference between the two and whether it increased or decreased. This tab includes a chart showing the number of your institution's students that fall into set EFC and estimated SAI ranges.

You might use this tab to look for significant changes to the SAI vs. the EFC to look for patterns that apply to certain types of students in your population. To do this, you could sort this tab by the Difference column and look at the largest differences. You can then review the other tabs to find the reason for the difference. For instance, looking at the summary data tab could tell you whether a student met the criteria for the simplified needs test under the SAI vs. under the EFC by comparing the fields marked "NEW." which relate to the SAI calculation, vs. the ones marked "OLD," which relate to the EFC calculation. Here you can also see which formula caused the student to qualify for a maximum or minimum Pell Grant award.

Summary Data tab: For a more sophisticated analysis of how certain groups of students may be impacted by the new SAI formula, use the Summary Data tab. Copy the entire tab and paste (using the Paste Special > Values & Number Formatting option to preserve calculations and formatting) into a new, separate Excel spreadsheet. It is important to use a new spreadsheet because the formula Workbook is quite large and manipulating data within it will be very slow.

Using the new spreadsheet you created, use Filters to narrow down your population to the specific categories you are interested in, and/or add calculations, graphs, and tables. Pivot tables can also be used on the Summary Data tab after you export it to a new spreadsheet.

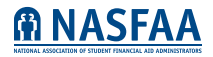

# Tab Explanations

You'll notice that the Excel workbook contains several different tabs at the bottom of the page. It is not necessary to understand every tab to be able to model SAIs for your student population. Below is a brief explanation of each tab and its purpose:

- The 'Input' tab is used to collect FAFSA data to calculate estimated SAIs and Pell Grant amounts under the new FM formula.
- The 'Student data' tab automatically restructures the data in the Input tab for use in the model (primarily by distributing financial data to Dependent students, Independent without Dependents, Independent with Dependents). Do not make any changes to this tab.
- The 'calcs' tab contains the formulas for calculating the estimated SAI. Do not make any changes to this tab.
- The 'SAI' tab shows the interim calculations (total income, total allowances, available income, etc.) that were used in calculating the estimated SAI. Do not make any changes to this tab.
- The 'Pell' tab includes the background calculations used to calculate estimated Pell award amounts and estimated SAIs using the methodology in the FAFSA Simplification Act. Do not make any changes to this tab.
- The 'summary data' tab pulls data from the previous tabs and shows what formula or methodology (auto-zero, simplified etc) was used to determine estimated Pell eligibility under the SAI formula vs. the EFC formula.
- The 'Pell compare' tab compares your institution's total number of Pell recipients under the EFC formula and an estimate of that number using the new SAI formula. It also compares average Pell awards under the EFC formula to estimated Pell awards under the new SAI formula.
- The 'SAI compare' tab shows the estimated SAI as compared to the calculated EFC for each student. It also summarizes the number of students who fall into each of a set of EFC and estimated SAI ranges.
- The 'Charts' tab includes charts showing
	- o Total Pell dollars and recipients using the EFC vs. using the estimated SAI and percentages of students who fall within specific EFC and estimated SAI ranges
	- o Estimated Pell dollars by Pell calculation method under the FAFSA Simplification Act
	- o Estimated Pell recipients by Pell calculation method under the FAFSA Simplification Act
	- o Average and median actual EFC vs. estimated SAI
	- o Visualization of the number of students who fall into each of a set of EFC and estimated SAI ranges from the SAI compare tab
- The 'APA' and 'new tables from legis' tabs include the new tables from the FAFSA Simplification Act (like the Income Protection Allowance tables, poverty guidelines, etc.) which go into the behind-the-scenes calculations that are used in the estimated SAI formula.
- Tabs are locked but not protected, so you can unlock any tab by right-clicking on the tab name at the bottom of the sheet and selecting Unprotect Sheet. NASFAA cannot support or troubleshoot the model if users unprotect sheets.

# Trends to Watch for When Comparing SAIs to EFCs

It is important to note and understand the underlying reasons when you observe differences in the SAI vs. the EFC. Digging into the new formula should yield answers. Below are some common reasons why you might observe a difference between the SAI and EFC. There may be other reasons as well, but if you can't find a reason in the model or elsewhere for why a student's SAI is drastically different from their EFC, check your data to ensure that the correct data was entered into the model.

#### Negative SAI

One of the biggest changes you'll notice is that some students will have an estimated SAI of -1500, whereas the EFC floor is 0. You should expect to see many to most of your 0 EFC students have an estimated SAI of 0 to -1500, and you may see other low-EFC students with 0 or negative estimated SAIs as well.

#### Overall, estimated SAIs may be lower than EFCs.

- $\bullet$  The SAI formula is more generous than the EFC formula for most applicants. ED estimates $^1$  based on 2021-22 FAFSA data anticipate that 81% of Pell Grant recipients will qualify for the maximum Pell Grant award under the new formula, up from 63% currently. Some of this is due to the new automatic maximum Pell awards based on AGI as a percentage of the Federal Poverty Line; others are due to changes within the FM formula itself.
- Data provided by ED<sup>2</sup> also estimate that 93% of families with incomes below \$40,000 will receive a maximum Pell Grant (up from 78% currently), and 48% of families with incomes between \$40,000 and \$70,000 will receive some amount of Pell Grant (up from 14% in that income range currently). Overall, more than half a million families will gain Pell eligibility and 1.7 million more will receive the maximum award. It is also estimated that only 4% of current Pell Grant recipients will lose more than \$10 in Pell Grant eligibility under the new formula.

#### Fewer untaxed income items factored into the FM formula

The new formula shortens the list of untaxed income items considered in the SAI. This will mean lower total income and, consequently, a lower SAI, for many families. Examples include payments to tax-deferred pension and retirement plans and child support received. While child support received will continue to be included in the SAI formula, it will be treated as an asset, which means it will have a far smaller impact on the SAI than it does on the EFC due to the different ways income and assets are assessed in the FM formula.

#### Change to treatment of multiple household members in college

You will likely notice significant increases to the estimated SAI over EFC for families with multiple household members in college. This is because the SAI formula does not divide the SAI by the number in college like the EFC formula does.

#### Income Protection Allowance increases

IPAs under the SAI are increased across the board, most drastically for independent students with dependents, which will likely result in lower SAIs as compared to EFCs.

#### State and other tax income exclusion eliminated

The SAI formula no longer excludes from income an estimated amount of state and other taxes paid. This will likely impact different students in different ways, but it is reasonable to expect that those families from higher tax states (e.g., Northeastern U.S., California) will see the most impact on their SAIs since this allowance varies based on state.

<sup>&</sup>lt;sup>2</sup>In a conversation with ED, a staff member shared that ED estimates 93% of families with incomes below \$40,000 will receive a maximum Pell Grant (up from 78% currently), and 48% of families with incomes between \$40,000 and \$70,000 will receive some amount of Pell Grant (up from 14% in that income range currently.) They also indicated that more than a half million families will gain Pell Grant eligibility, 1.7 million more Pell recipients will receive the maximum award, and only 4% of current Pell Grant recipients will lose more than \$10 in Pell Grant eligibility under the new SAI formula.

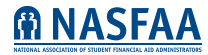

<sup>1</sup> In a conversation with ED, a staff member shared that ED estimates that 81% of 2021-2022 Pell grant recipients would receive a maximum Pell award under the SAI formula

# Appendix A: Technical Changes to the FAFSA by dependency status'

## Parents of Dependent

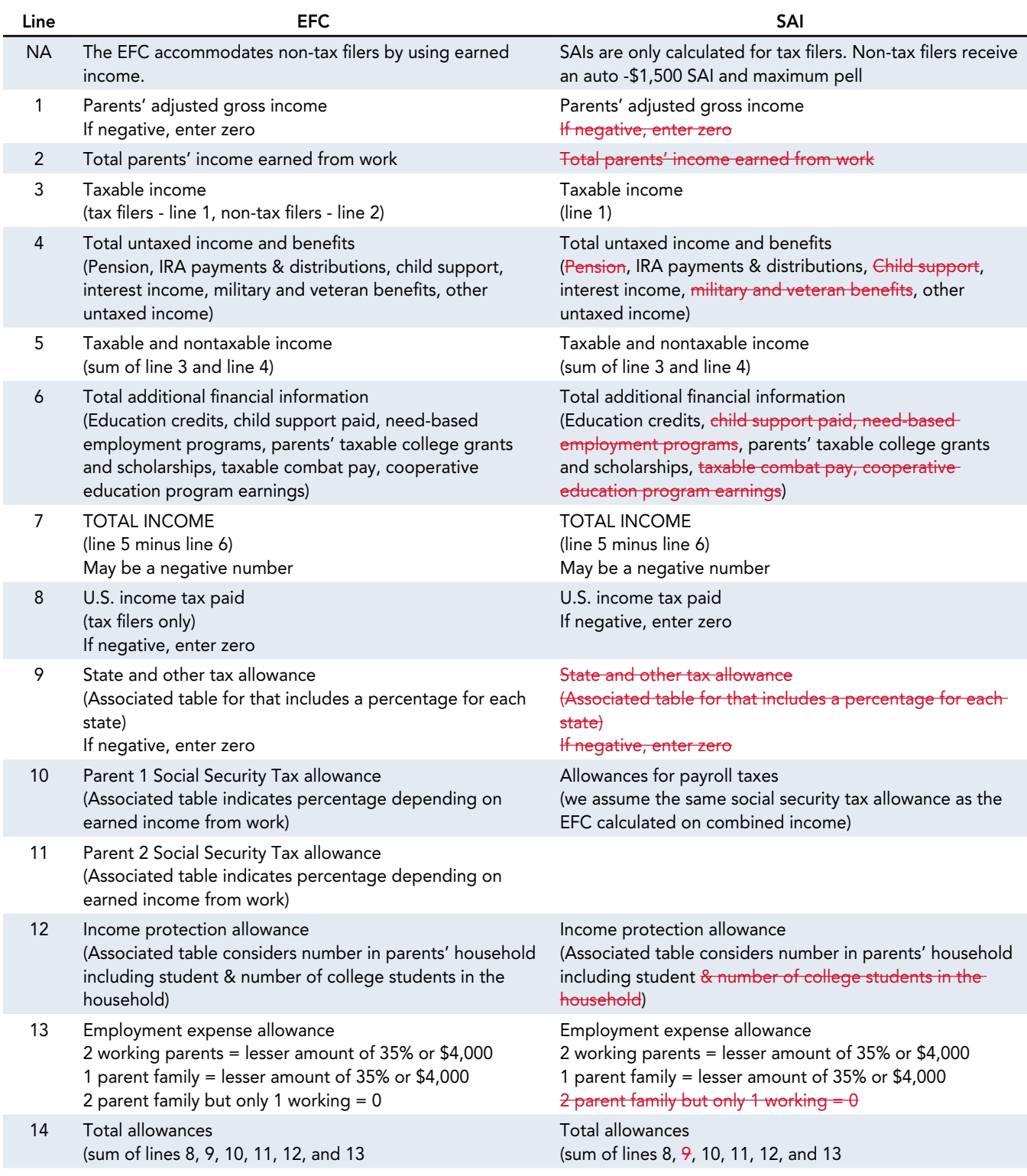

1 Adapted from [a presentation by Meghan Oster,](https://docs.google.com/presentation/d/1Ghja4wO3jRlJlaytNsPRXOgfE-36eVGX/edit#slide=id.gf8d1211212_0_0) PhD for the National Association of State Student Grant and Aid Programs (NASSGAP)

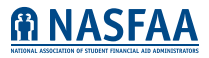

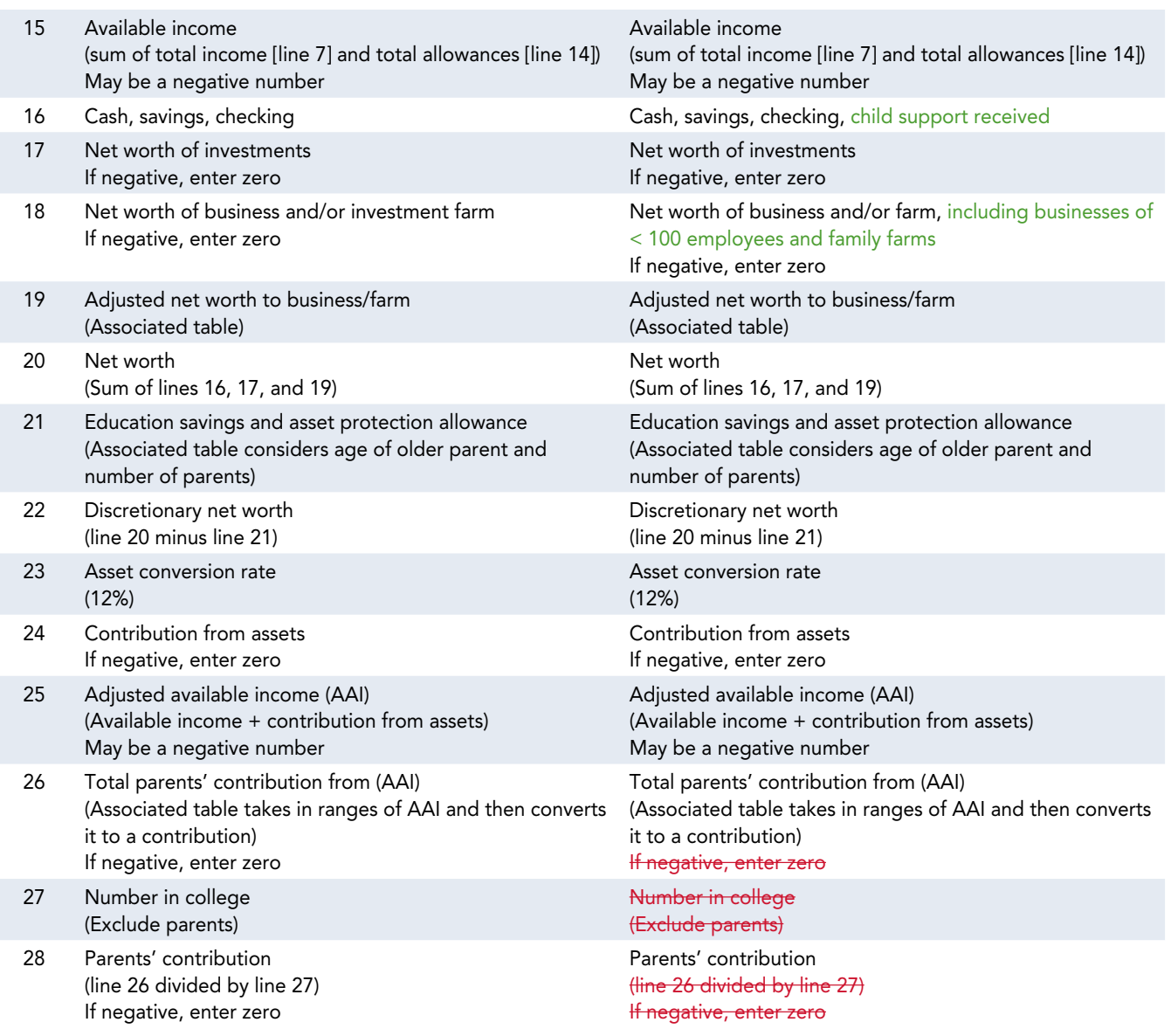

## Dependent Student

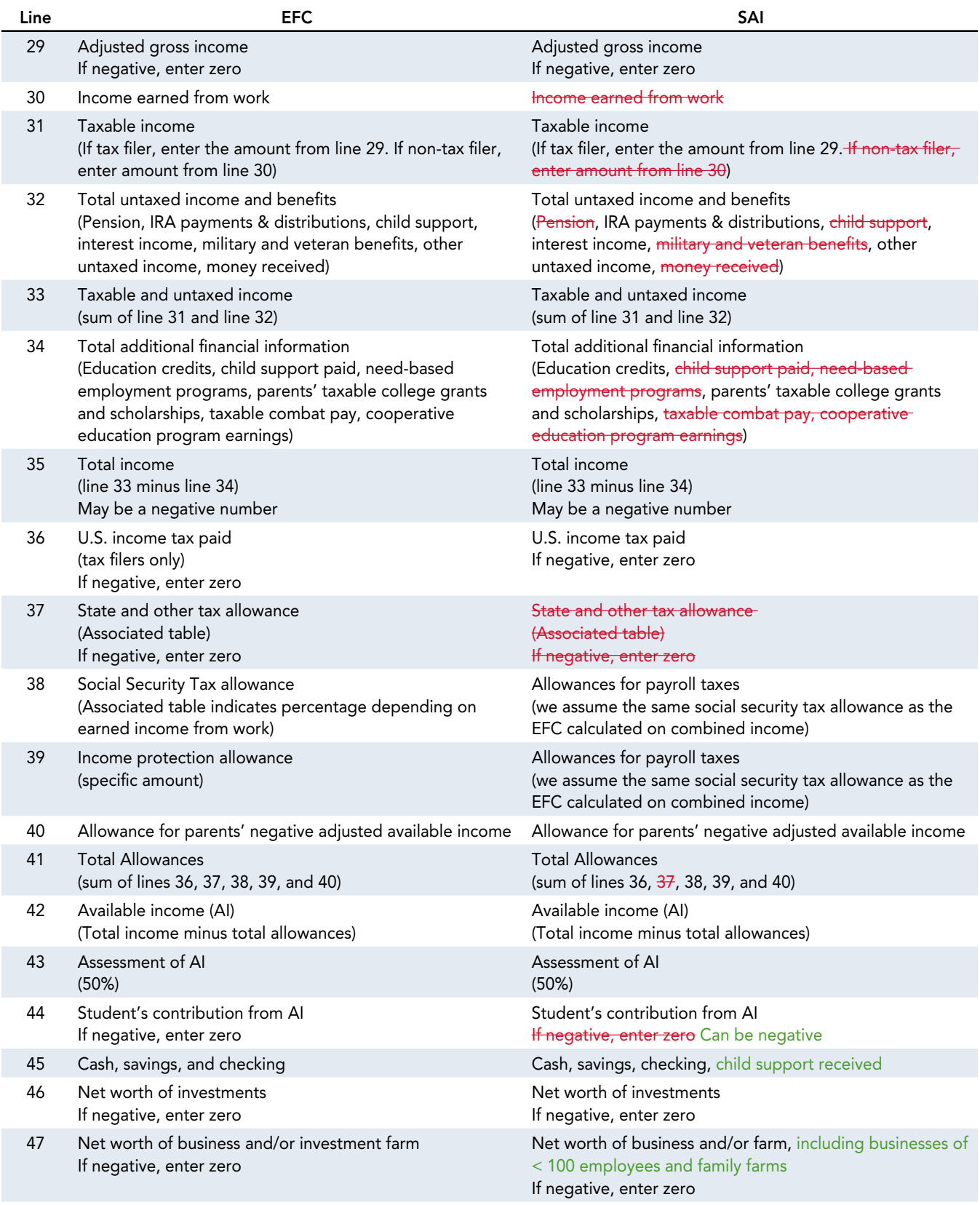

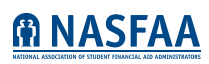

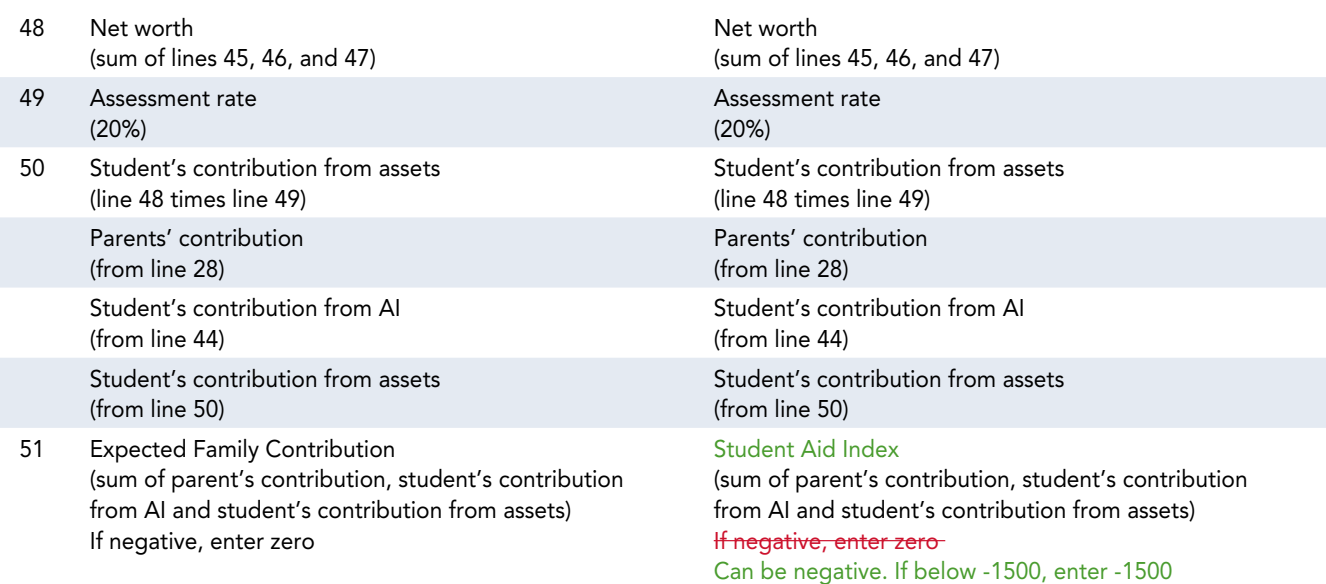

**The National Association of Student Financial Aid Administrators (NASFAA) provides professional development for financial aid administrators; advocates for public policies that increase student access and success; serves as a forum on student financial aid issues; and is committed to diversity throughout all activities.**

© 2023 National Association of Student Financial Aid Administrators

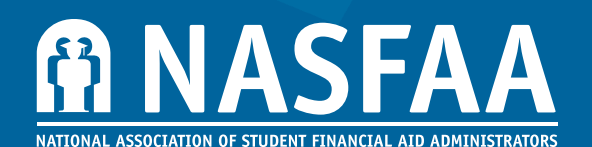

**1801 PENNSYLVANIA AVENUE, NW, SUITE 850 WASHINGTON, DC 20006-3606 202.785.0453 | fax 202.785.1487 | WWW.NASFAA.ORG**